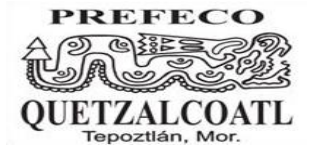

Subsecretaría de Educación Media Superior Dirección General de Bachillerato Escuela Preparatoria Federal por Cooperación *"QUETZALCOATL"* CLAVE: EMS-2/123 CCT. 17SBC2123R Tepoztlán Morelos

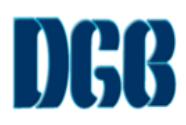

## *GUÍA DE ESTUDIO PARA INFORMATICA II.*

## *MAESTRO: JAIRO PÉREZ RIVERA, ARTURO CONDE DUQUE*

## *INSTRUCCIÓN I. CONTESTA CADA UNA DE LAS SIGUIENTES PREGUNTAS.*

- 1. ¿Qué es software?
- 2. Describe cada una de las funciones del software educativo Función informativa: Función instructiva: Función evaluadora : Función motivadora : Función investigadora: Función expresiva : Función lúdica : Función innovadora:
- 3. Realiza un cuadro de las ventajas y desventajas del uso del software educativo
- 4. ¿En qué consiste el software comercial?
- 5. ¿Cuáles son las características principales del software libre?
- **6.** ¿Cuáles son los componentes de la carpeta de Microsoft office y dame una descripción de cada uno de sus componentes?
- 7. ¿Qué es una descarga en informática?
- 8. ¿Qué es la piratería informática?
- 9. ¿Cuáles son las características de un virus?
- 10. ¿Qué Es Un Algoritmo?
- 11. ¿Cuáles son las Características De Los Algoritmos?
- 12. ¿Qué Es Un Diagrama De Flujo?
- 13. ¿Qué es una hoja de cálculo?
- 14. Realiza un algoritmo y diagrama de flujo de una persona que si puede votar o no y otro del área de un rectángulo
- 15. Escribe los nombres que corresponde en cada una de las indicaciones de la siguiente hoja de calculo
- 16. Realiza la interfaz de la hoja de Word con sus principales características
- 17. Realiza 8 atajos que puedes realizar en Word
- 18. Coloca los nombres correctamente en la siguiente hoja de calculo

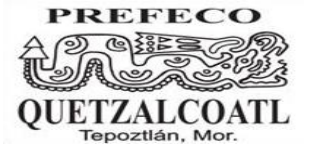

Subsecretaría de Educación Media Superior Dirección General de Bachillerato Escuela Preparatoria Federal por Cooperación *"QUETZALCOATL"* CLAVE: EMS-2/123 CCT. 17SBC2123R Tepoztlán Morelos

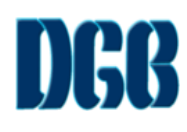

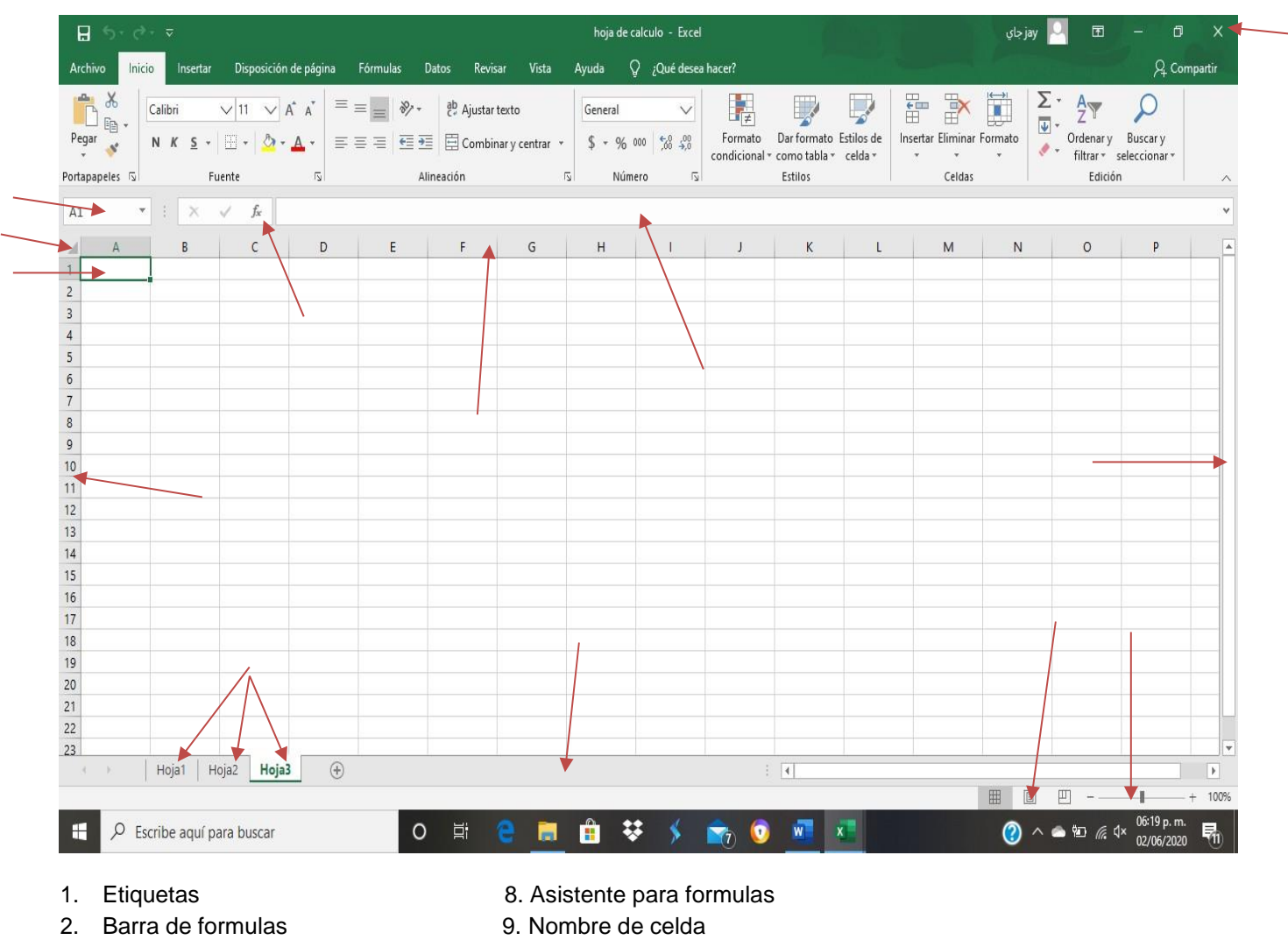

- 3. Vista 10. Fila
- 
- 5. Barra de desplazamiento 12. Columna
- 
- 
- 
- 
- 4. Zoom 11. Barra de estado
	-
- 6. Barra de titulo 13. Botón selecciona todo
- 7. Celda 14. Menú de ventana
	-
- 8.
	- 19. Escribe las fórmulas básicas que se utilizan en una hoja de calculo

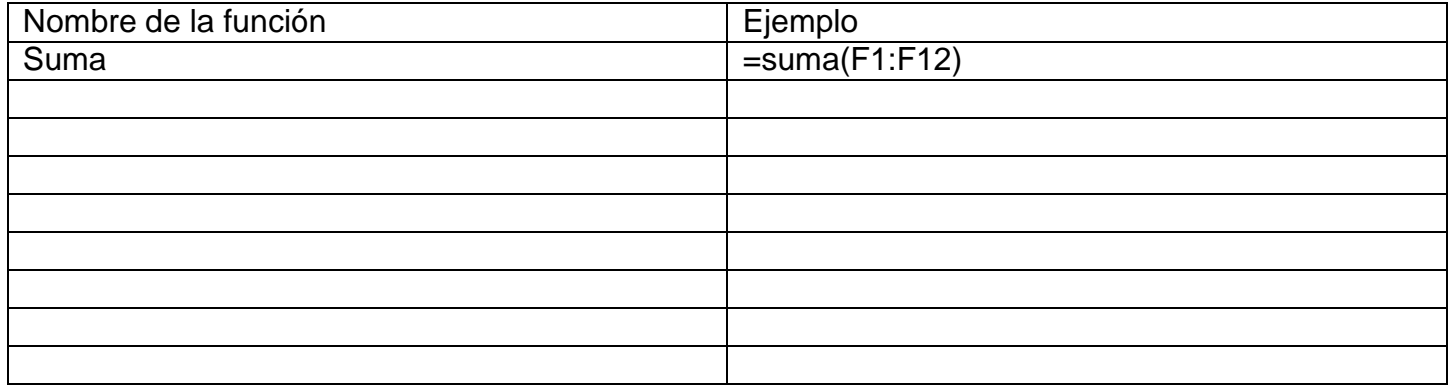

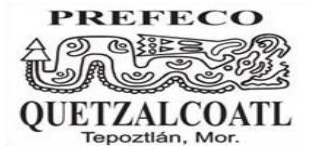

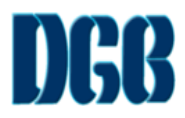

## **INSTRUCCIÓN II. COLOCA LA FUNCIÓN DE CADA UNO DE LOS SÍMBOLOS QUE SE UTILIZAN EN UN DIAGRAMA DE FLUJO**

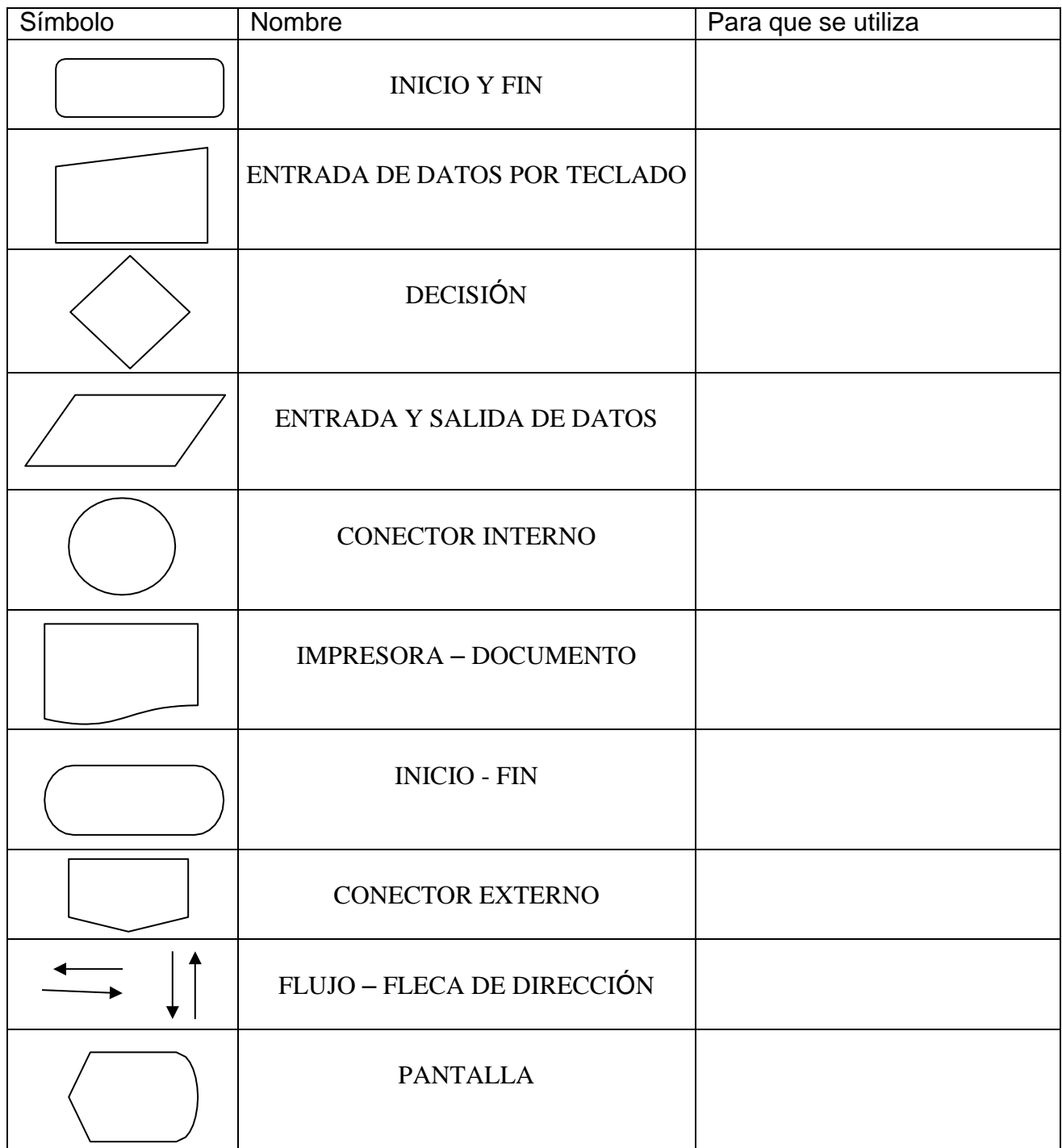